## 建立貨品檔案

首先建立 Inventory Sub Groups, 按 [Go To] [Inventory] 選擇 [Inventory Sub Groups]

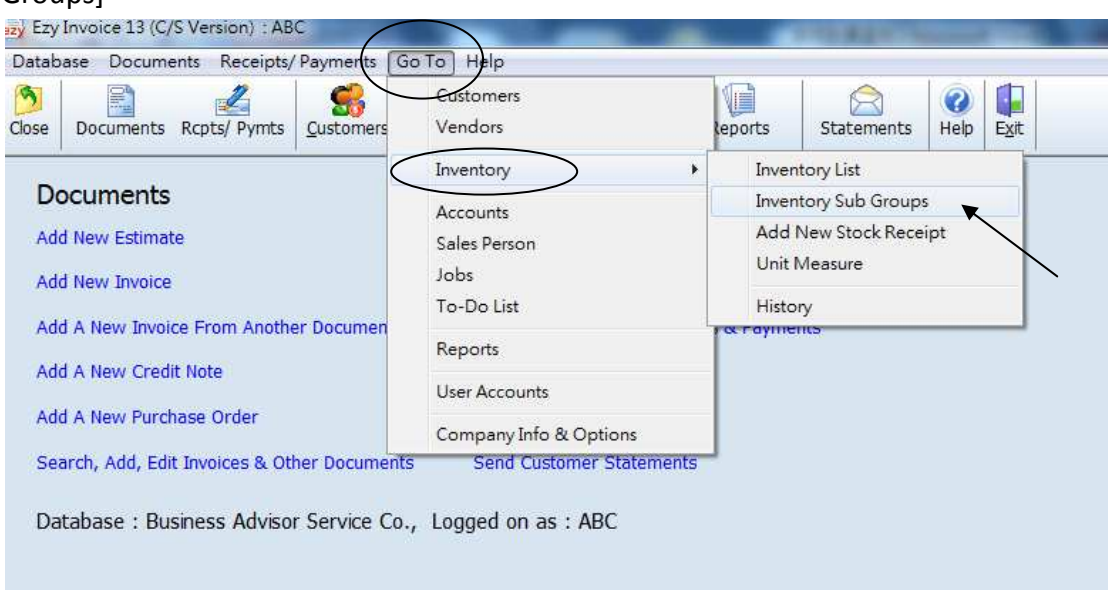

## 按 [Add] 輸入類別再按 [Save]

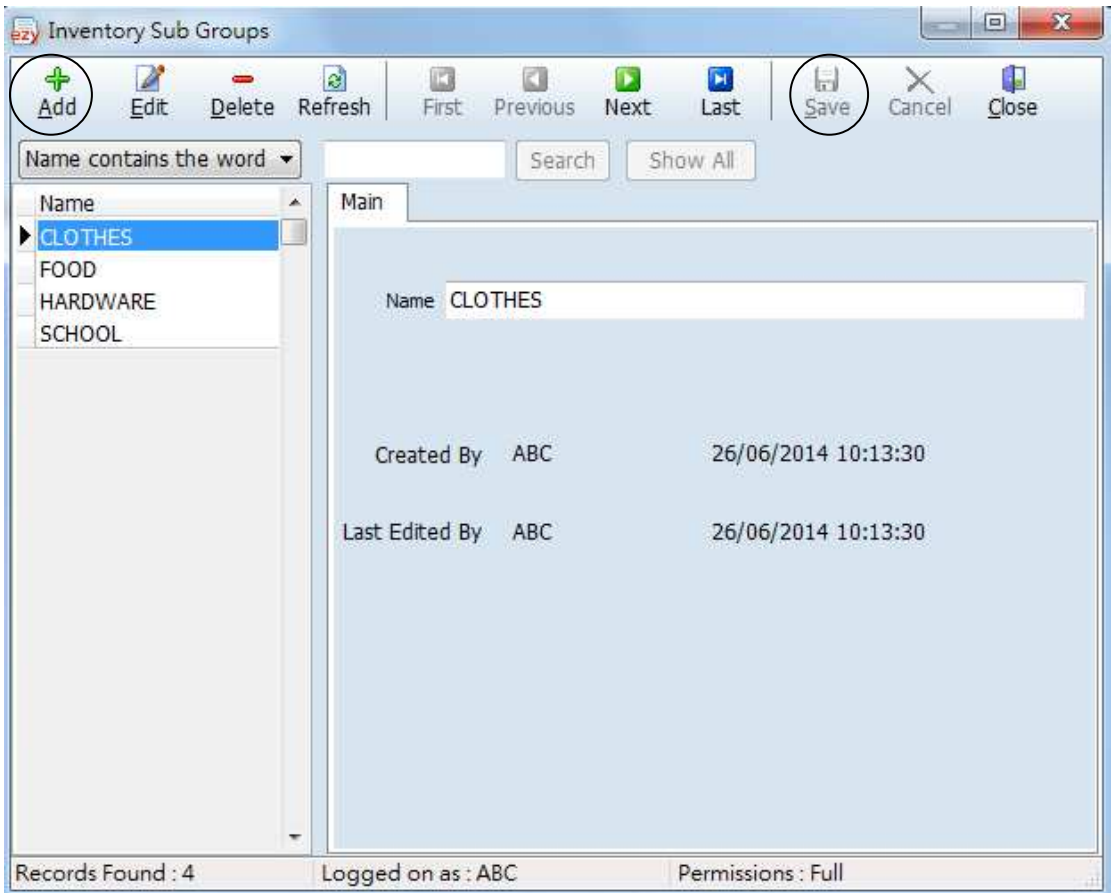

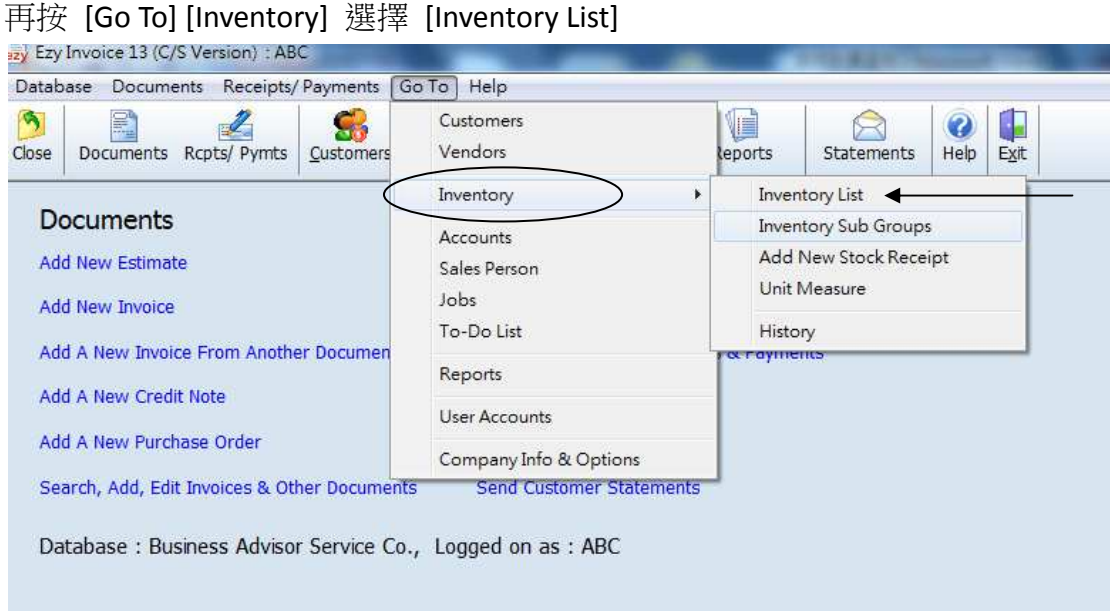

按 [Add], 在[Sub Group] 選擇類別, 輸入 Product ID, Description, UM… 最後按 [Save]

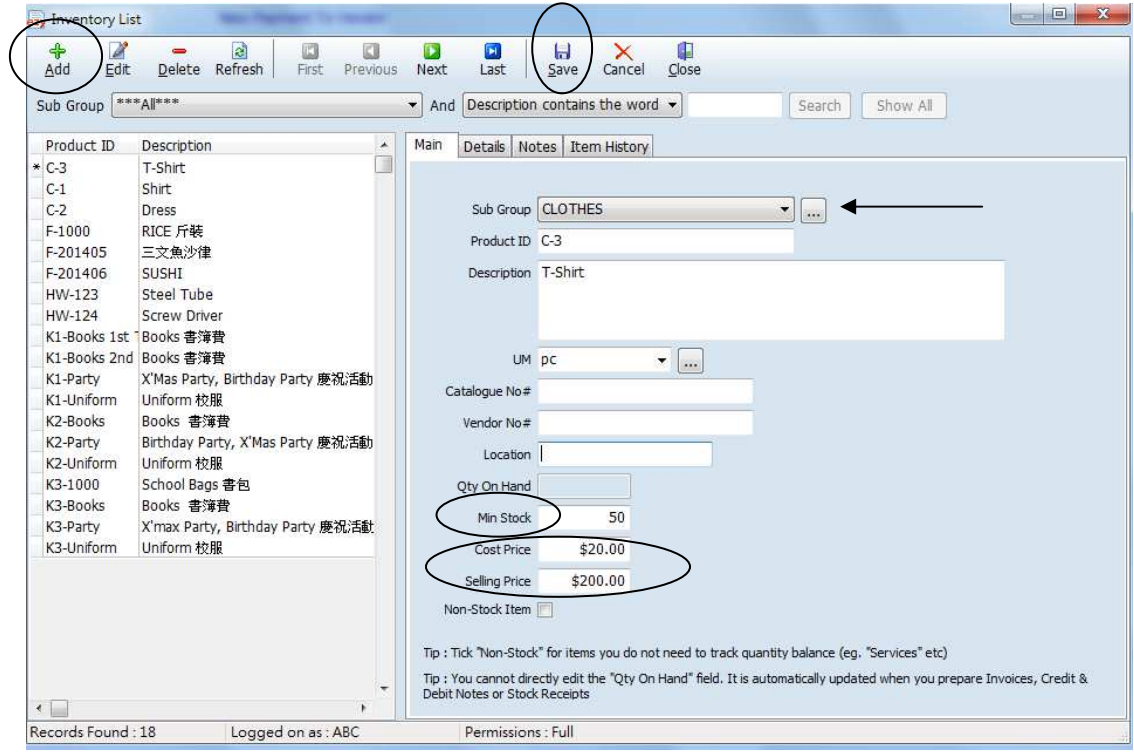

注意 : 只有[Cost Price] [Selling Price] 輸入金額, 查閱報表 [Invt List – Stock Valuation] 時系統才可顯示 [Value]成本價及 [Sales Value]銷售價

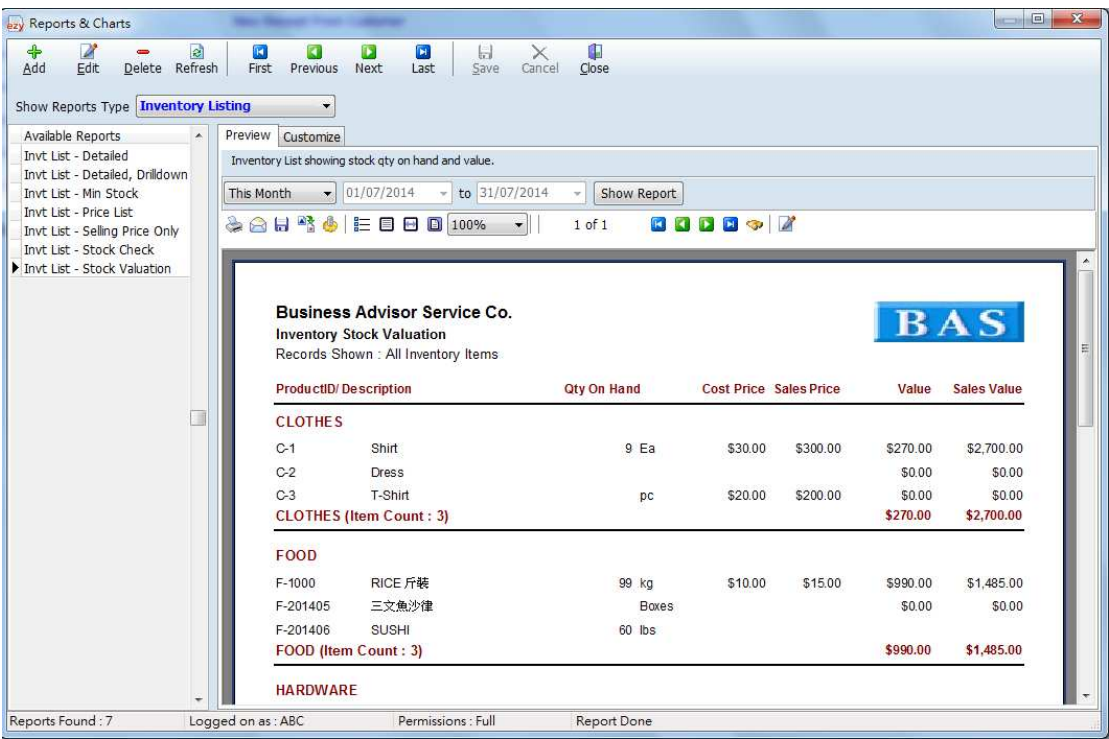

注意 : 只有 [Min Stock] 輸入數量, 查閱報表 [Invt List – Min Stock] 時系統才能 篩選出存貨量低於安全數量的貨品

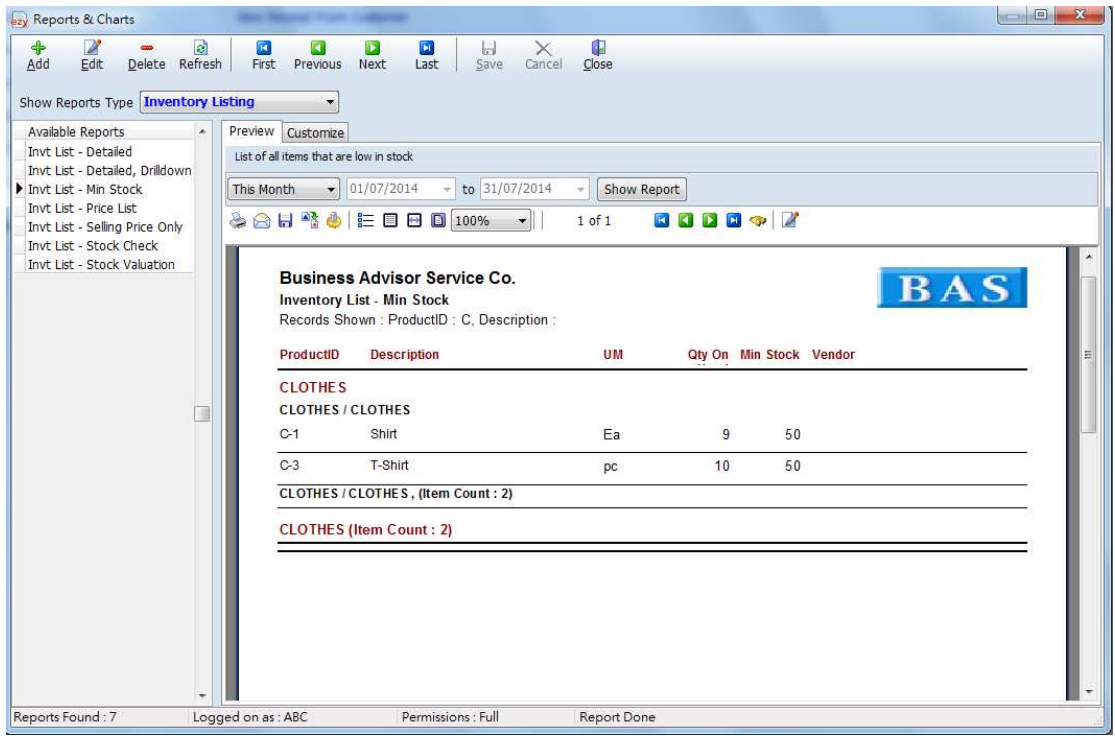